# ГОРЯЧИЕ КЛАВИШИ <sup>ВМ</sup> IndorCAD BIM **FOR IndorCAD Road**

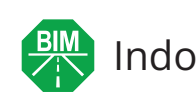

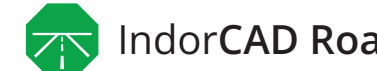

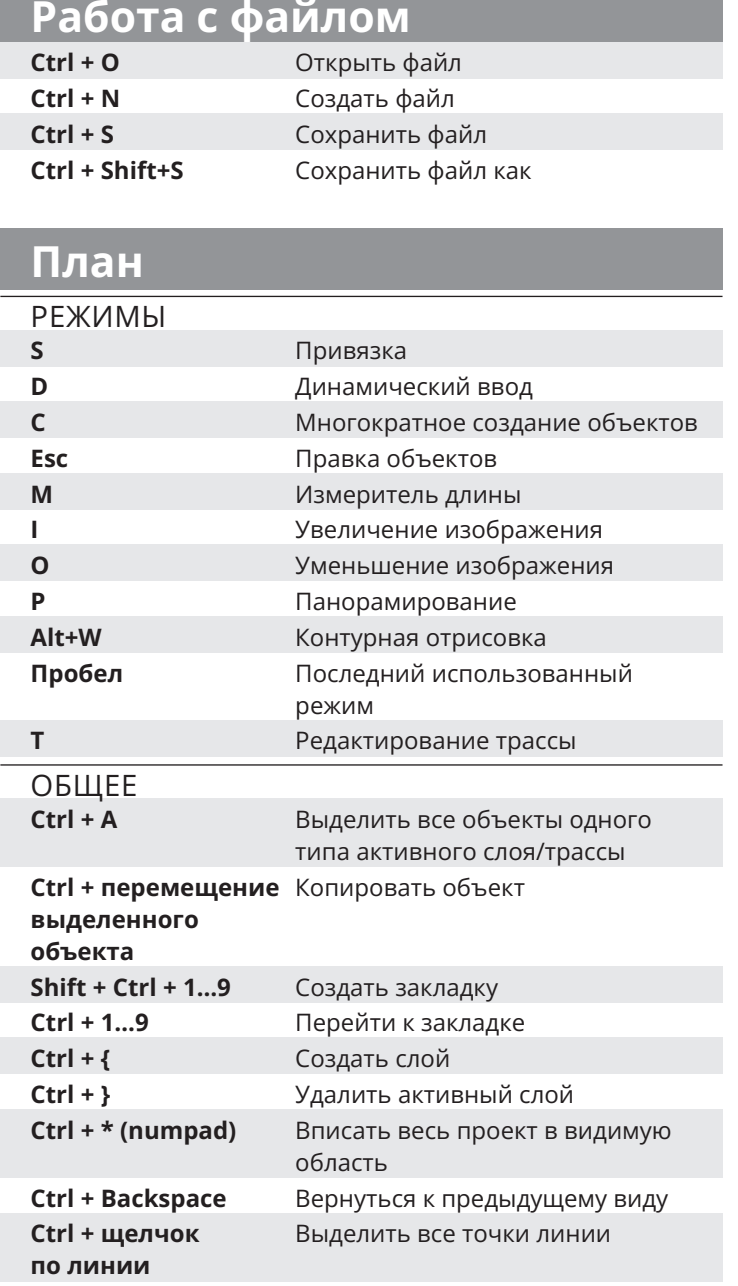

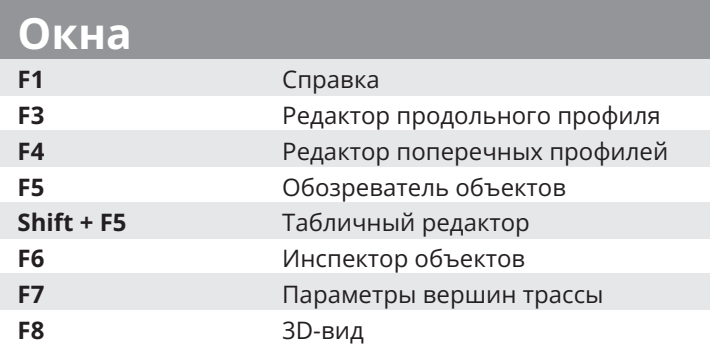

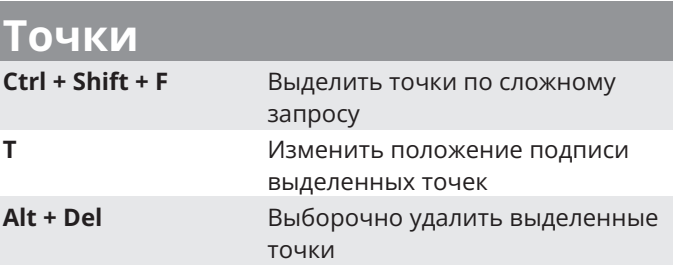

### Линии и полигоны

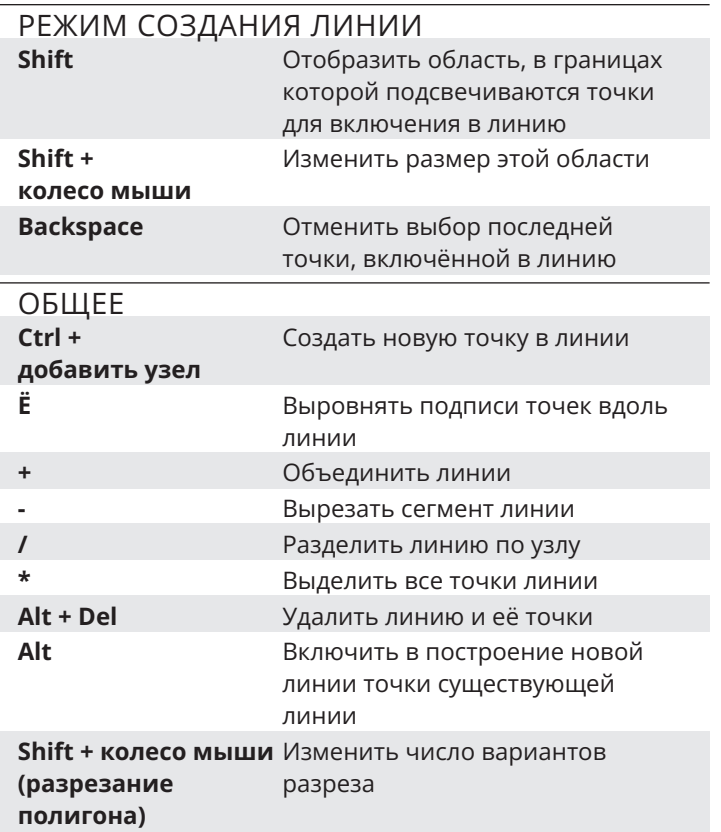

## Ситуационные объекты

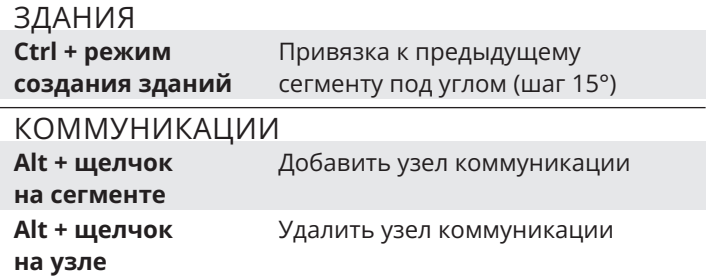

#### Мы рядом. Звоните и пишите

+7 3822 650-450, 8 800 333-08-05 (беспл.) www.indorsoft.ru, support@indorsoft.ru Skype: indorsoft Рабочее время: пн - пт;

09:00-18:00 (MCK+4)

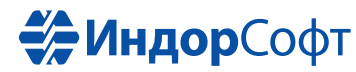

# **ГОРЯЧИЕ КЛАВИШИ EM** IndorCAD BIM **A** IndorCAD Road

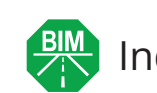

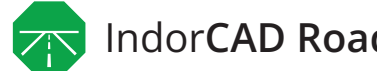

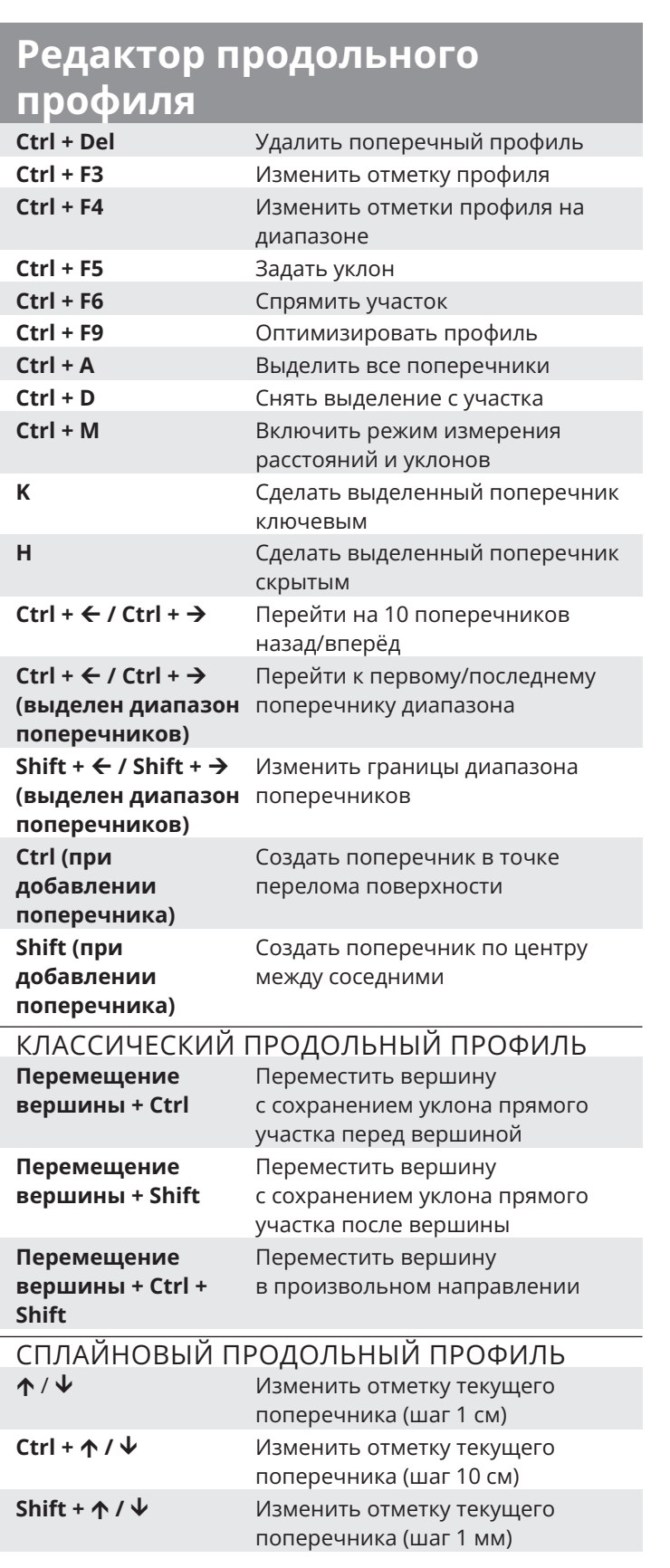

### **Режим редактирования сегментов трассы**

**F5** Скопировать на диапазон выделенный фрагмент трассы

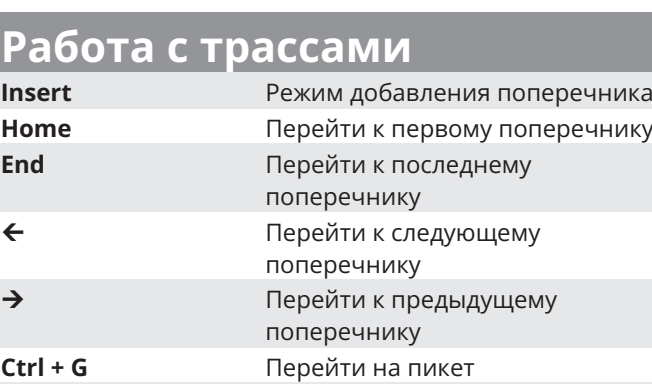

**Ctrl + D** Снять выделение с диапазона поперечников

**Shift + щелчок** Выделить диапазон **по неактивному** поперечников

**поперечнику**

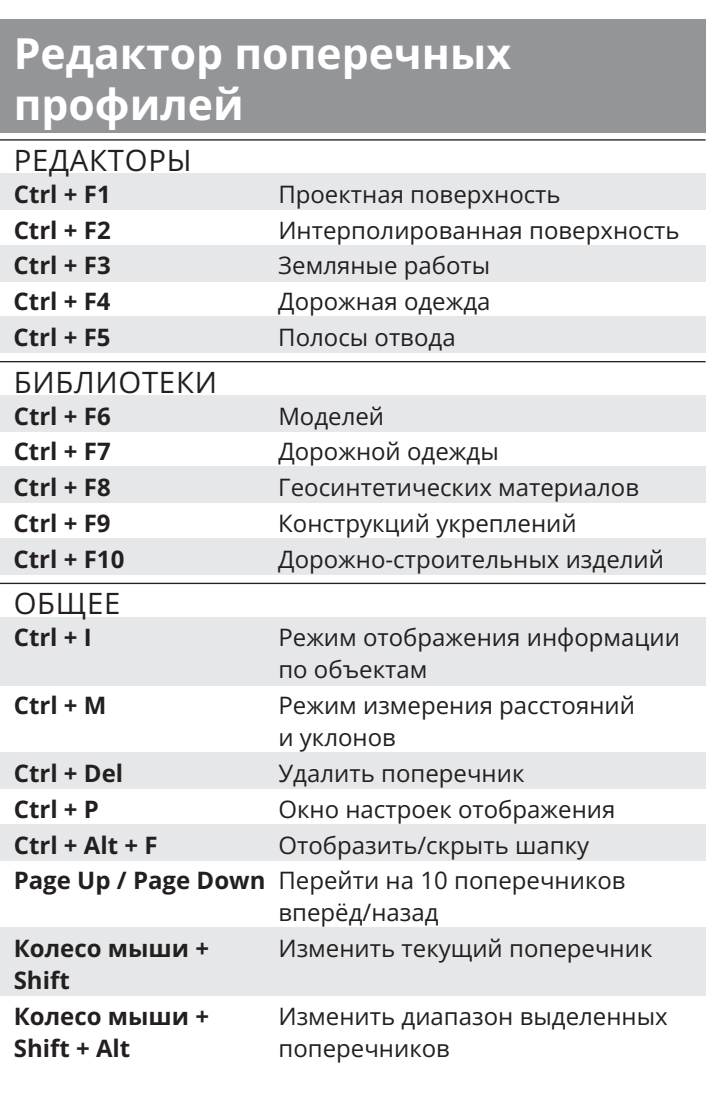

#### **Мы рядом. Звоните и пишите**

+7 3822 650-450, 8 800 333-08-05 (беспл.) www.indorsoft.ru, support@indorsoft.ru Skype: indorsoft

Рабочее время: пн – пт; 09:00–18:00 (МСК+4)

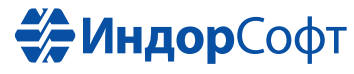